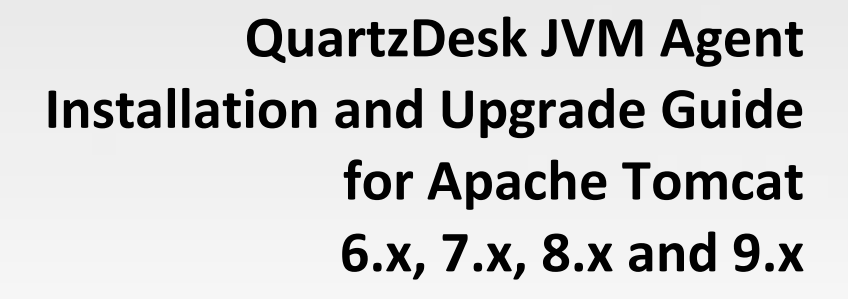

**Q u a r t z D e s k V e r s i o n : 2.x**

A p r i | 2 4, 2 0 1 7

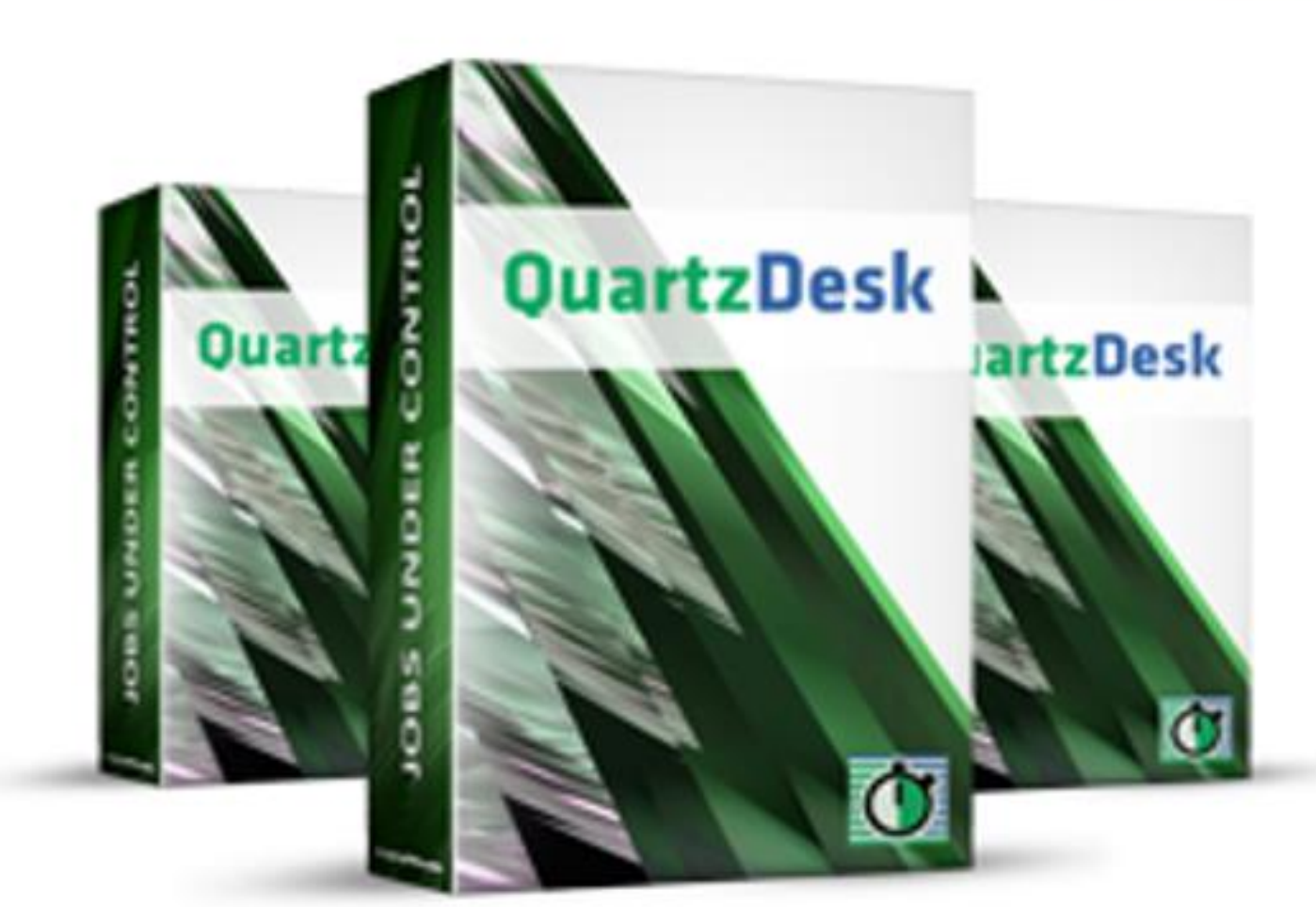

QuartzDesk JVM Agent Installation and<br>Upgrade Guide for Apache Tomcat 6.x, 7., 8.x and 9.x

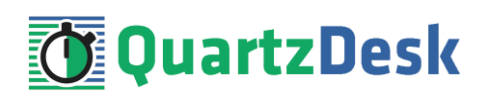

# **Table of Contents**

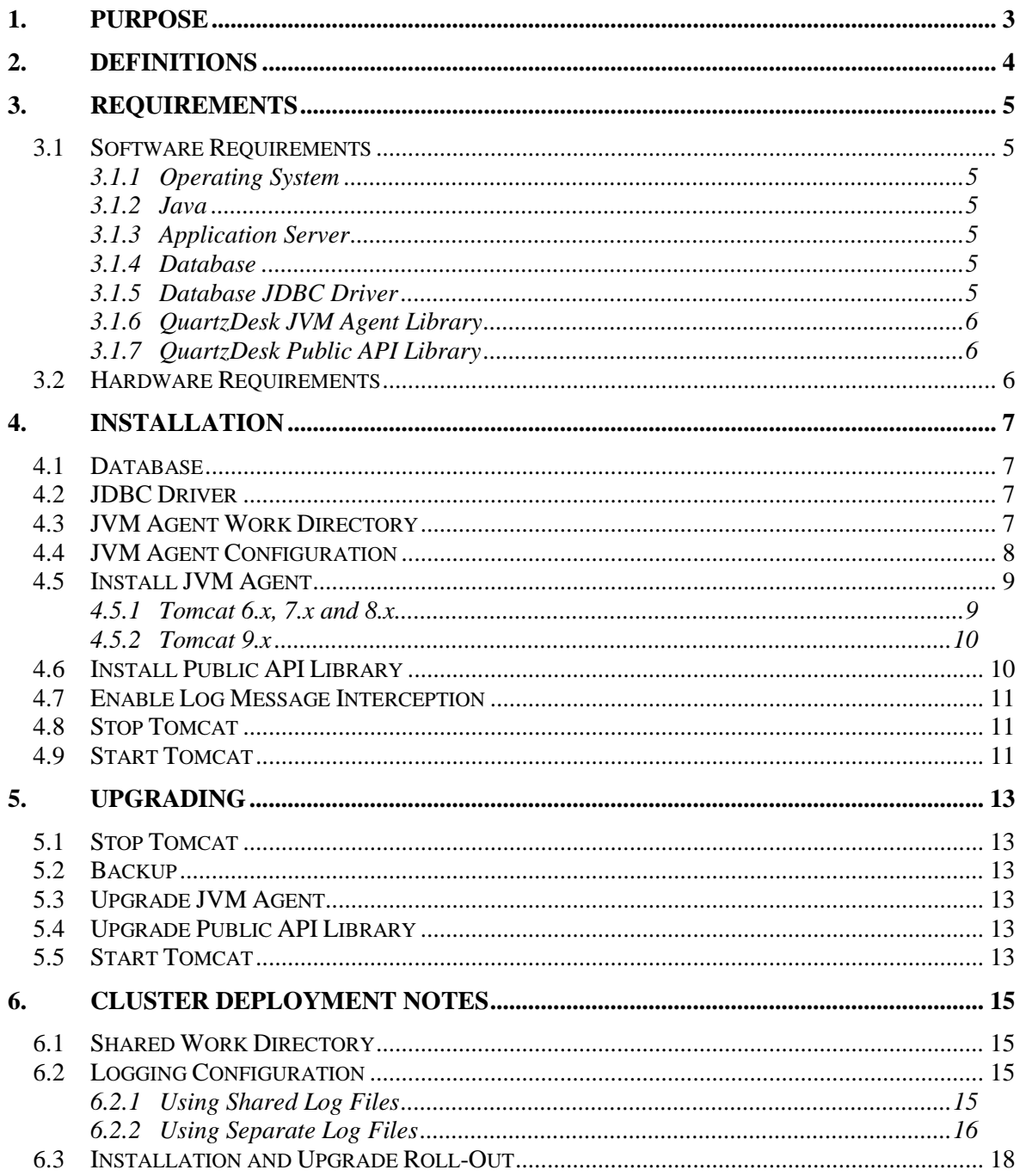

i

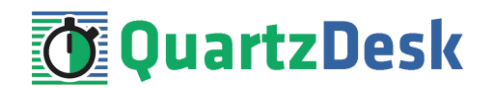

# <span id="page-2-0"></span>**1. Purpose**

This document describes the installation and upgrade process for the QuartzDesk JVM Agent 2.x on Apache Tomcat 6.x, 7.x, 8.x and 9.x.

QuartzDesk JVM Agent is a Java Virtual Machine (JVM) plugin that must be installed in all JVMs powering applications with embedded Quartz schedulers managed by QuartzDesk. The QuartzDesk JVM Agent enables the following QuartzDesk features:

- Execution History
- Execution Notifications
- **•** Execution Statistics
- Job Chaining
- Health Indicators
- Scheduler / Job / Trigger Monitoring
- Misfired Triggers

Please note that the installation of the QuartzDesk JVM Agent is required only by the QuartzDesk Standard and Enterprise editions. The QuartzDesk Lite edition does not provide access to any of the above features and therefore it does not require the installation of the QuartzDesk JVM Agent.

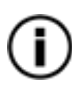

If the QuartzDesk GUI detects the QuartzDesk JVM Agent is not installed / enabled in a remote JVM it connects to, it displays a warning message and the above listed features are disabled in the QuartzDesk GUI.

**If you experience any problems installing or upgrading the QuartzDesk JVM Agent, please let us know at [support@quartzdesk.com](mailto:support@quartzdesk.com).**

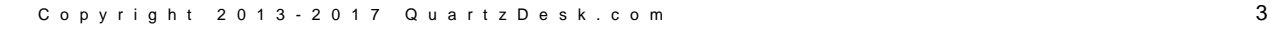

# <span id="page-3-0"></span>**2. Definitions**

The following table lists all acronyms and shortcuts used throughout this document.

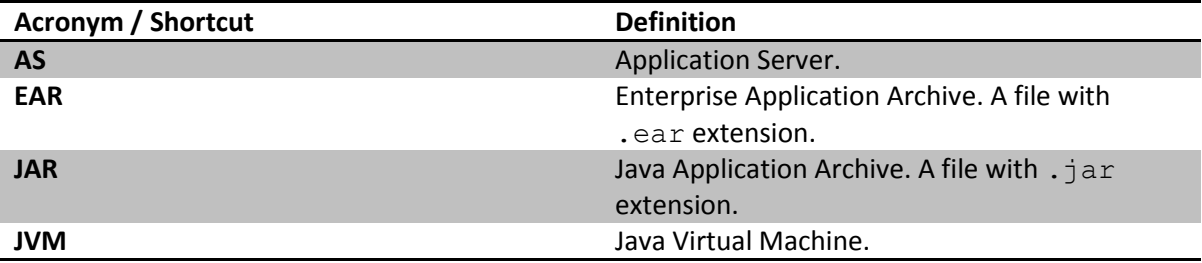

The following table lists all locations and properties used throughout this document.

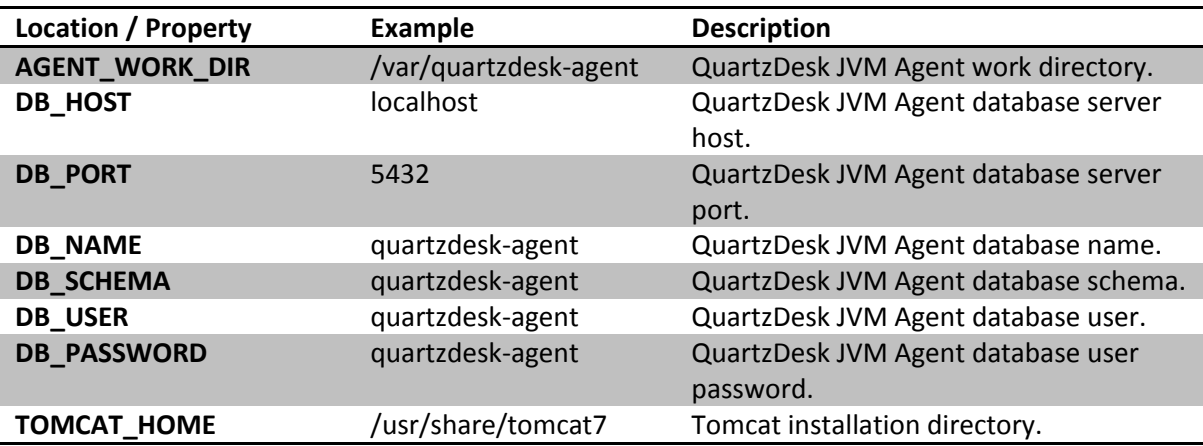

i

a.

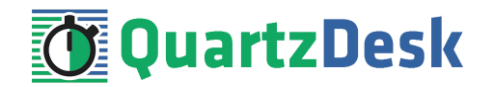

# <span id="page-4-0"></span>**3. Requirements**

#### <span id="page-4-1"></span>**3.1 Software Requirements**

#### <span id="page-4-2"></span>3.1.1 **Operating System**

Windows XP, Windows Vista, Windows 7, Windows 8, Windows 10. Linux (any distribution) with kernel 2.6.x and above. Solaris 11.x and above.

#### <span id="page-4-3"></span>3.1.2 **Java**

Sun/Oracle Java (JDK) 6, 7, 8. IBM Java (JDK) 6, 7, 8. OpenJDK 6, 7, 8.

#### <span id="page-4-4"></span>3.1.3 **Application Server**

Apache Tomcat 6.x. Apache Tomcat 7.x. Apache Tomcat 8.x. Apache Tomcat 9.x.

#### <span id="page-4-5"></span>3.1.4 **Database**

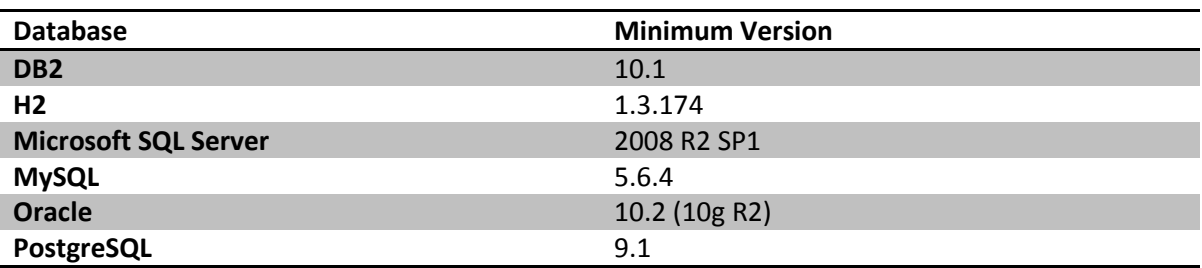

#### <span id="page-4-6"></span>3.1.5 **Database JDBC Driver**

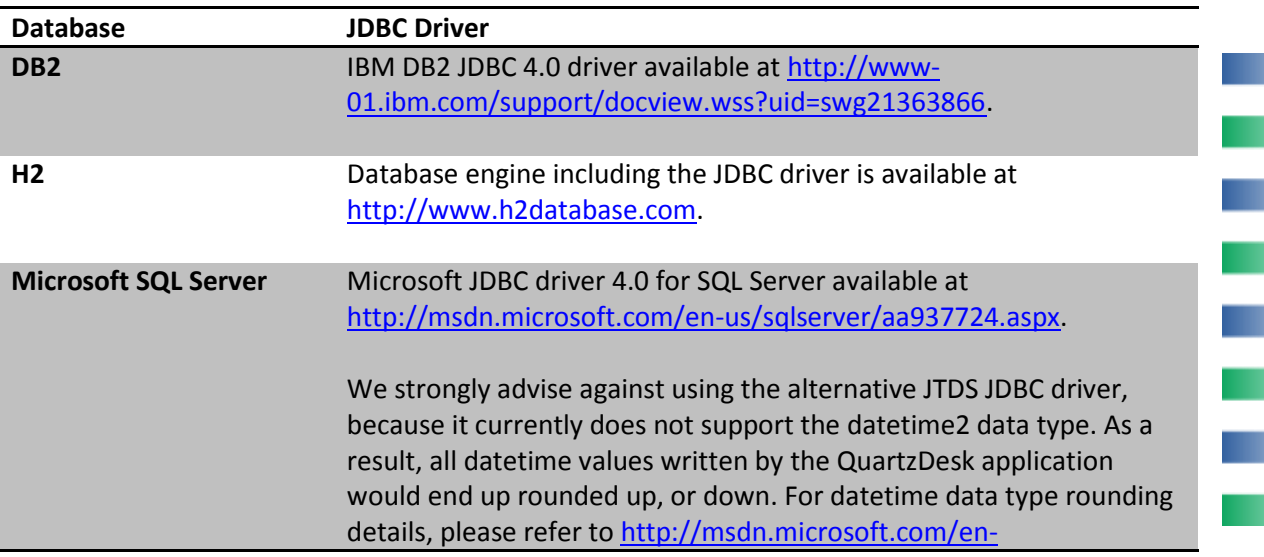

m

m.

m

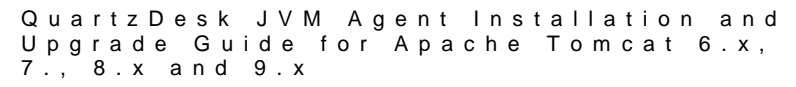

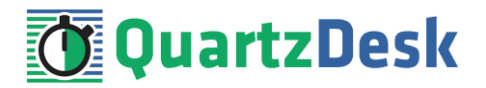

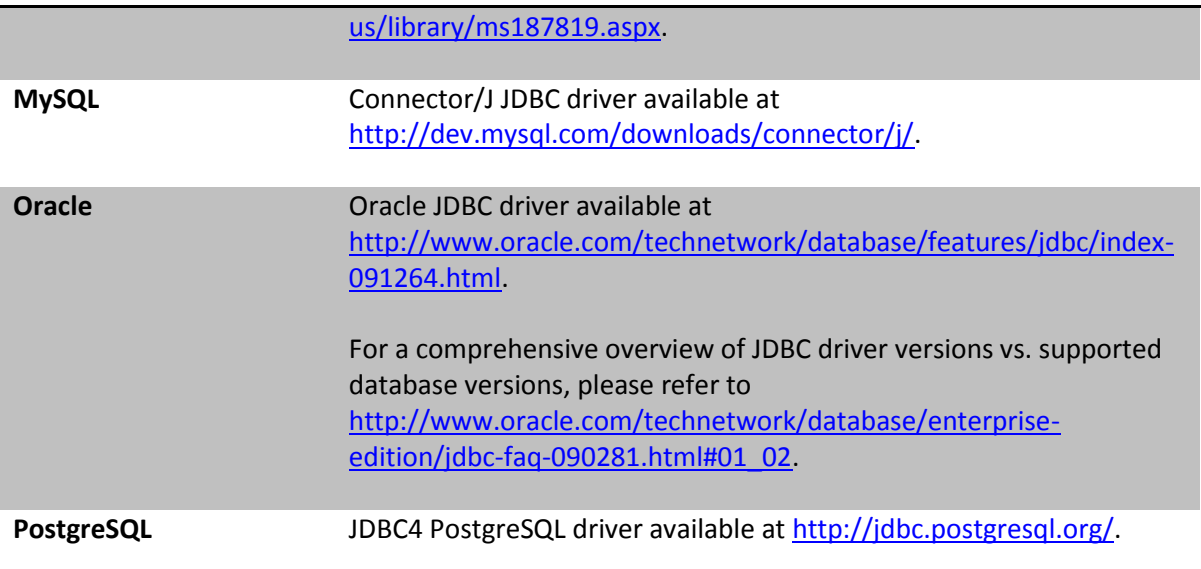

### <span id="page-5-0"></span>3.1.6 **QuartzDesk JVM Agent Library**

To install the QuartzDesk JVM Agent, you need to obtain the QuartzDesk JVM Agent JAR. The latest version can be downloaded at [www.quartzdesk.com](http://www.quartzdesk.com/) (click Downloads  $\rightarrow$  Latest Release  $\rightarrow$ View files  $\rightarrow$  quartzdesk-agent-x.y.z.jar).

# <span id="page-5-1"></span>3.1.7 **QuartzDesk Public API Library**

QuartzDesk JVM Agent requires all applications with embedded Quartz schedulers deployed on the given JVM to have the QuartzDesk Public API Library on their classpath. The latest version can be downloaded a[t www.quartzdesk.com](http://www.quartzdesk.com/) (click Downloads → Latest Release → View files → quartzdesk-api-x.y.z.jar).

<span id="page-5-2"></span>The QuartzDesk Public API library is also available in the Maven Central repository – see [http://search.maven.org/#search|ga|1|quartzdesk-api.](http://search.maven.org/#search|ga|1|quartzdesk-api)

#### **3.2 Hardware Requirements**

QuartzDesk JVM Agent runs on any physical or virtualized hardware that supports the above software requirements.

a pr

j

a.

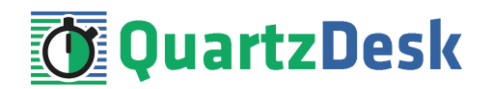

# <span id="page-6-0"></span>**4. Installation**

#### <span id="page-6-1"></span>**4.1 Database**

Create a new database user named quartzdesk agent (DB\_USER) with an arbitrary password (DB\_PASSWORD).

Create a new QuartzDesk JVM Agent database named quartzdesk\_agent<sup>1</sup> (DB\_NAME) owned by the DB USER.

If the database supports database schemas, create a new schema named  $quartzdesk\ agent$ (DB SCHEMA). The schema must be owned by the DB USER. Make the created DB SCHEMA the default schema of the DB\_USER and/or add the schema to the DB\_USER's schema search path.

Please refer to the database engine documentation for details on how to perform the above database operations as they are all database-specific.

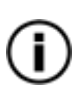

Please note that you do not have to create any other database objects (tables, keys, indices etc.) in the QuartzDesk JVM Agent database. These objects will be automatically created by the QuartzDesk JVM Agent during its first run.

### <span id="page-6-2"></span>**4.2 JDBC Driver**

Download and install the JDBC driver for the created database. For a list of supported JDBC drivers please refer to chapte[r 3.1.5.](#page-4-6)

Copy the JDBC driver JAR file(s) into TOMCAT\_HOME/endorsed directory. If the directory does not exist, create it first. Make sure the TOMCAT\_HOME/endorsed directory and all files in it are readable by the user the Tomcat process runs under (typically  $t$ omcat on Unix/Linux systems).

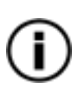

The JDBC driver JAR file(s) **must** be placed within the endorsed directory, otherwise the JDBC driver classes would not be available on the QuartzDesk JVM Agent classpath. Copying the files to the Tomcat's common classloader directory (typically TOMCAT\_HOME/lib) does not work.

# <span id="page-6-3"></span>**4.3 JVM Agent Work Directory**

Create the QuartzDesk JVM Agent work directory (AGENT\_WORK\_DIR) anywhere on the local file system. The directory should be readable and writeable by the user the Tomcat process runs under (typically tomcat on Unix/Linux systems).

Copy your QuartzDesk license key file (license.key) to AGENT WORK DIR.

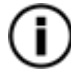

**.** 

You can obtain a free 30-day trial license key a[t www.quartzdesk.com](http://www.quartzdesk.com/) (open the Try / Purchase menu).

 $1$  DB2 restricts the database name length to the maximum of 8 characters. Please adjust the database name accordingly (e.g. qdagent).

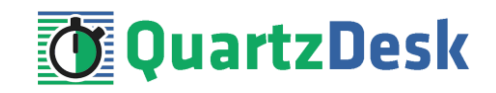

Copy the QuartzDesk JVM Agent JAR file (quartzdesk-agent-x.y.z.jar) to AGENT\_WORK\_DIR.

Open the QuartzDesk JVM Agent JAR file and copy all files from the extras/work directory into AGENT\_WORK\_DIR.

Ħ

If you cannot open the JAR file directly, rename it to \*.zip and then open it. Do not forget to rename the file back to \*.jar once you have extracted the required files.

In the following figure you can see an example of a QuartzDesk JVM Agent work directory correctly set up on a Microsoft Windows machine.

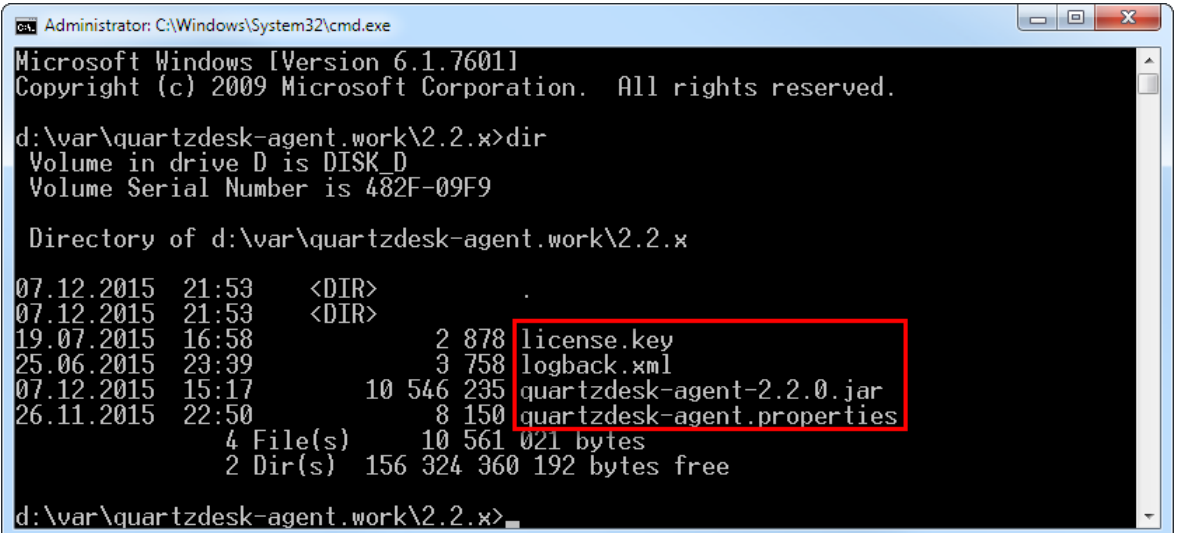

# <span id="page-7-0"></span>**4.4 JVM Agent Configuration**

Open the QuartzDesk JVM Agent configuration file AGENT\_WORK\_DIR/quartzdeskagent.properties.

Based on the type and version of the database created in step [4.1,](#page-6-1) change the value of the db.profile configuration property according to the following table.

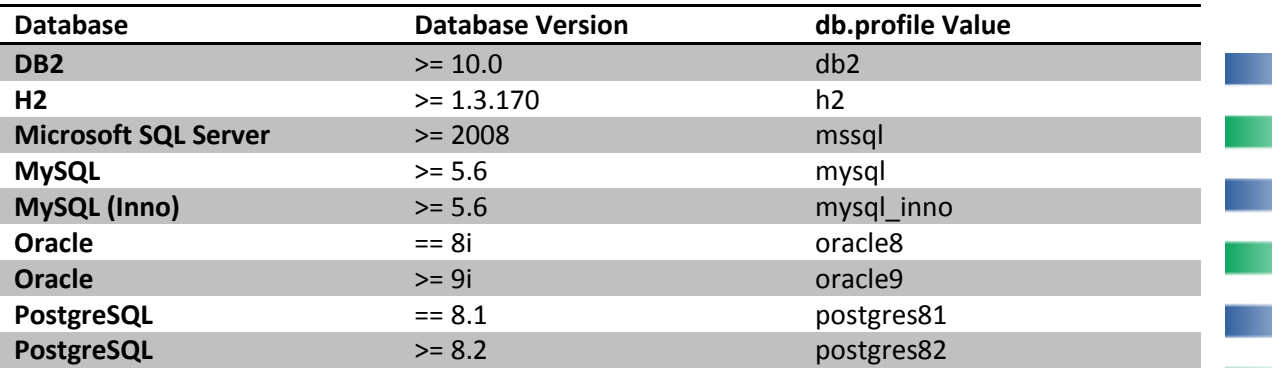

Uncomment the Agent JDBC pool configuration section based on the QuartzDesk JVM Agent database type. Make sure the JDBC pool configuration sections for other database types are commented out (prefixed with '#'). The default sample quartzdesk-agent.properties file assumes the use of a PostgreSQL database.

Quartz Desk JVM Agent Installation and Upgrade Guide for Apache Tomcat 6.x, 7 . , 8 . x a n d 9 . x

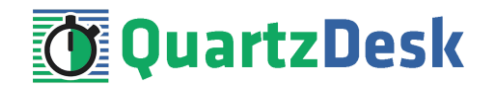

Adjust values of the JDBC pool configuration parameters to match your database configuration. You will typically need to change the default host value (localhost) in the  $\text{idbc}.\text{url parameter}$ to point to DB\_HOST. Please refer to the JDBC driver manual for a description of the JDBC URL format and related details.

Set the value of the jdbc.pool.maxActive JDBC pool configuration parameter to be 10-20% higher then the maximum number of **concurrently executing** Quartz jobs on the JVM the QuartzDesk JVM Agent will be installed on.

To adjust QuartzDesk JVM Agent logging parameters, edit the

AGENT\_WORK\_DIR/logback.xml configuration file. The default sample logback.xml configuration file creates the QuartzDesk JVM Agent log under the AGENT\_WORK\_DIR/logs directory that is automatically created when the QuartzDesk JVM Agent starts. Please refer to the [Logback Manual](http://logback.qos.ch/manual/configuration.html) for Logback configuration details.

### <span id="page-8-0"></span>**4.5 Install JVM Agent**

To manage Quartz schedulers embedded in applications deployed in Tomcat, you must first enable remote JMX access to Tomcat. Please refer to the **How to Enable Remote JMX Access to Quartz Schedulers** document available at [www.quartzdesk.com/documentation/how-tos.](http://www.quartzdesk.com/documentation/how-tos) Once the remote JMX access has been enabled, continue with the steps below.

### <span id="page-8-1"></span>4.5.1 **Tomcat 6.x, 7.x and 8.x**

#### **Windows**

Edit TOMCAT\_HOME/bin/setenv.bat and add the following lines at the beginning of the file. If the file does not exist, create it first.

```
@echo off
set CATALINA_OPTS=-javaagent:<AGENT_WORK_DIR>/quartzdesk-agent-x.y.z.jar
set CATALINA OPTS=%CATALINA OPTS% -Dquartzdesk-agent.work.dir=<AGENT_WORK_DIR>
set JAVA_ENDORSED_DIRS=<TOMCAT_HOME>/endorsed
```
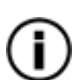

If Tomcat is installed as a Windows service, open Tomcat service Control Panel (you should see its icon in the system tray), click on the Java tab and add the following two Java options:

```
-javaagent:<AGENT_WORK_DIR>/quartzdesk-agent-x.y.z.jar
-Dquartzdesk-agent.work.dir=<AGENT_WORK_DIR>
-Djava.endorsed.dirs=<TOMCAT_HOME>/endorsed
```
# **Unix / Linux**

Edit TOMCAT  $HOME/bin/setenv.$ sh and add the following lines at the beginning of the file. If the file does not exist, create it first.

```
#!/bin/sh
CATALINA_OPTS="-javaagent:<AGENT_WORK_DIR>/quartzdesk-agent-x.y.z.jar"
CATALINA_OPTS="${CATALINA_OPTS} -Dquartzdesk-agent.work.dir=<AGENT_WORK_DIR>"
JAVA_ENDORSED_DIRS="<TOMCAT_HOME>/endorsed"
```
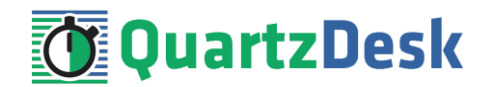

# <span id="page-9-0"></span>4.5.2 **Tomcat 9.x**

#### **Windows**

Edit TOMCAT  $HOME/bin/setenv.bat$  and add the following lines at the beginning of the file. If the file does not exist, create it first.

```
@echo off
set CATALINA_OPTS=-javaagent:<AGENT_WORK_DIR>/quartzdesk-agent-x.y.z.jar
set CATALINA OPTS=%CATALINA OPTS% -Dquartzdesk-agent.work.dir=<AGENT WORK DIR>
set CATALINA_OPTS=%CATALINA_OPTS% -Djava.endorsed.dirs=<TOMCAT_HOME>/endorsed
```
If Tomcat is installed as a Windows service, open Tomcat service Control Panel (you should see its icon in the system tray), click on the Java tab and add the following two Java options:

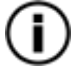

-javaagent:<AGENT\_WORK\_DIR>/quartzdesk-agent-x.y.z.jar -Dquartzdesk-agent.work.dir=<AGENT\_WORK\_DIR> -Djava.endorsed.dirs=<TOMCAT\_HOME>/endorsed

# **Unix / Linux**

Edit TOMCAT  $HOME/bin/setenv.$ sh and add the following lines at the beginning of the file. If the file does not exist, create it first.

```
#!/bin/sh
CATALINA_OPTS="-javaagent:<AGENT_WORK_DIR>/quartzdesk-agent-x.y.z.jar"
CATALINA_OPTS="${CATALINA_OPTS} -Dquartzdesk-agent.work.dir=<AGENT_WORK_DIR>"
CATALINA_OPTS="${CATALINA_OPTS} -Djava.endorsed.dirs=<TOMCAT_HOME>/endorsed"
```
# <span id="page-9-1"></span>**4.6 Install Public API Library**

The QuartzDesk Public API Library (quartzdesk-api-<version>.jar) works an an interface between the Quartz library (typically distributed as quartz-<version>) used by an application and the QuartzDesk JVM Agent. **The QuartzDesk Public API Library must be loaded by the same Java classloader that loads the Quartz library.**

In Tomcat, there are two typical cases how the Quartz library is deployed.

(1) Quartz library is embedded in the application, typically in its WEB-INF/lib folder. In this case, the QuartzDesk Public API Library must be copied to this folder.

Please note that the QuartzDesk Public API Library is available in the [Maven Central](http://search.maven.org/#search%7Cga%7C1%7Cquartzdesk-api) repository and if you add it as a runtime dependency to the application's POM, it can be automatically copied to the application's WEB-INF/lib folder by Maven.

(2) Quartz library is placed in the Tomcat's shared lib folder, typically the  $TOMCAT$   $HOME/Lib$  folder, and as such it is shared by all applications deployed on the Tomcat instance. In this case, the QuartzDesk Public API Library must be copied to the TOMCAT HOME/lib folder.

**No application code changes are required to install the QuartzDesk Public API Library.**

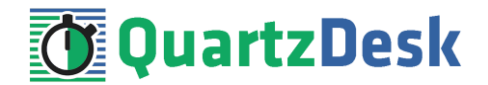

# <span id="page-10-0"></span>**4.7 Enable Log Message Interception**

To enable interception of log messages produced by executed Quartz jobs, it is necessary to modify the logging configuration of Quartz-enabled applications running on the JVM the QuartzDesk JVM Agent is installed on. The required configuration changes are simple and vary for individual logging frameworks.

For details please refer to the **How to Enable Log Message Interception in Applications** document available a[t www.quartzdesk.com/documentation/how-tos.](http://www.quartzdesk.com/documentation/how-tos)

Please note that this step is optional. When the log message interception is not enabled, the following QuartzDesk features will not be available:

- 1. Viewing logs in the Execution History panels.
- 2. Viewing logs of currently executing jobs in the Currently Executing Jobs panel.
- 3. Accessing and analyzing log messages in JavaScript expressions in Execution Notification rules.
- <span id="page-10-1"></span>4. Attaching logs to messages sent by Execution Notification rules.

### **4.8 Stop Tomcat**

Stop Tomcat by executing the following command:

#### **Windows**

TOMCAT\_HOME\bin\shutdown.bat

If Tomcat is configured as a Windows service, open the Services management console and stop the Tomcat service from the console.

#### **Unix / Linux**

TOMCAT\_HOME/bin/shutdown.sh

If Tomcat is configured as a System V service with an init script, use the following command:

service <tomcat service name> stop

Wait for the action to complete.

<span id="page-10-2"></span>Make sure the Tomcat process has been successfully stopped.

#### **4.9 Start Tomcat**

Start Tomcat by executing the following command:

#### **Windows**

TOMCAT HOME\bin\startup.bat

If Tomcat is configured as a Windows service, open the Services management console and start the Tomcat service from the console.

#### **Unix / Linux**

Quartz Desk JVM Agent Installation and Upgrade Guide for Apache Tomcat 6.x, 7 . , 8 . x a n d 9 . x

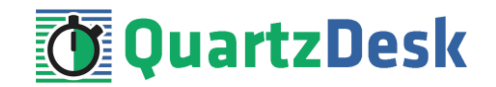

TOMCAT\_HOME/bin/startup.sh

If Tomcat is configured as a System V service with an init script, use the following command:

service <tomcat service name> stop

Wait for the action to complete.

Make sure the Tomcat process has been successfully started by checking the catalina log file in TOMCAT\_HOME/logs. If Tomcat has been successfully started, the following lines are present in the log file:

Sep 30, 2015 14:45:28 PM org.apache.catalina.startup.Catalina start INFO: Server startup in 20155 ms

Check the QuartzDesk JVM Agent logs (in AGENT\_WORK\_DIR/logs directory) for errors and verify the release number of the installed QuartzDesk JVM Agent.

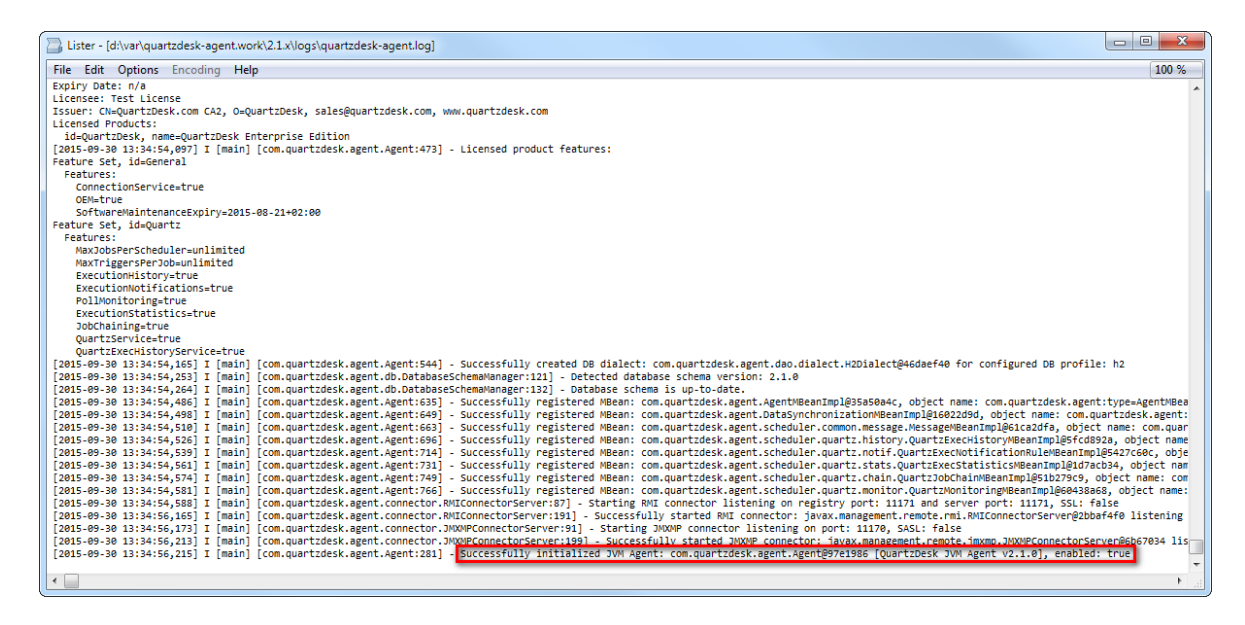

Verify that all applications deployed to Tomcat work as expected.

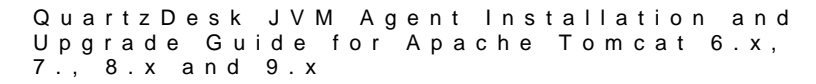

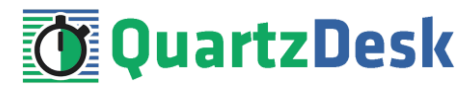

# <span id="page-12-0"></span>**5. Upgrading**

#### <span id="page-12-1"></span>**5.1 Stop Tomcat**

<span id="page-12-2"></span>Stop Tomcat by following steps outlined i[n 4.8.](#page-10-1)

### **5.2 Backup**

Backup your QuartzDesk JVM Agent database. We recommend performing a **full database backup**.

Backup the contents of the QuartzDesk JVM Agent work directory.

Store the backups in a safe place so that you can restore the original QuartzDesk JVM Agent version if the need arises.

# <span id="page-12-3"></span>**5.3 Upgrade JVM Agent**

Delete the old QuartzDesk JVM Agent JAR file in AGENT\_WORK\_DIR. Copy the new quartzdesk-agent-x.y.z.jar to AGENT\_WORK\_DIR.

Rename the AGENT\_WORK\_DIR/quartzdesk-agent.properties configuration file to quartzdesk-agent.properties.old.

Open the QuartzDesk JVM Agent archive (quartzdesk-agent-x.y.z.jar) and copy the extras/work/quartzdesk-agent.properties configuration file to AGENT\_WORK\_DIR.

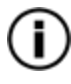

If you cannot open the JAR file directly, rename it to \*.zip and then open it. Do not forget to rename the file back to \*.jar once you have extracted the required files.

Adjust the values of the configuration properties in the new configuration file AGENT WORK DIR/quartzdesk-agent.properties to match your system setup. You can use the old configuration file as a reference.

<span id="page-12-4"></span>Please refer t[o 4.4](#page-7-0) for a description of the configuration parameters that you need to adjust.

# **5.4 Upgrade Public API Library**

The steps necessary to update this library depend on the way it has been deployed. Please refer to [4.5.1](#page-8-1) for details.

### <span id="page-12-5"></span>**5.5 Start Tomcat**

Start Tomcat by following steps outlined in [4.9.](#page-10-2)

Check the Tomcat logs for errors.

i

a.

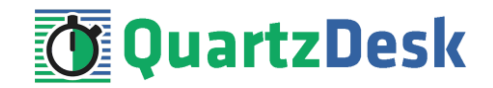

Check the QuartzDesk JVM Agent logs (in AGENT\_WORK\_DIR/logs directory) for errors and verify the release number of the installed QuartzDesk JVM Agent.

Verify that all applications deployed to Tomcat work as expected.

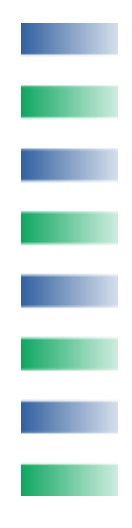

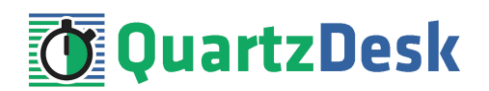

# <span id="page-14-0"></span>**6. Cluster Deployment Notes**

When configuring the QuartzDesk JVM Agent in a Tomcat cluster you need to follow the configuration steps described in preceding chapters. In addition to these, there are several extra configuration steps that must be performed in cluster deployments.

# <span id="page-14-1"></span>**6.1 Shared Work Directory**

<span id="page-14-2"></span>We recommend that you put the QuartzDesk JVM Agent work directory, described in chapter [4.3,](#page-6-3) on a shared drive and make this work directory available to all Tomcat cluster members.

# **6.2 Logging Configuration**

If you set up your cluster to use a shared QuartzDesk JVM Agent work directory, as described in the previous chapter, you will need to edit the QuartzDesk JVM Agent logging configuration file AGENT\_WORK\_DIR/logback.xml and decide where QuartzDesk JVM Agent instances running on individual cluster members should log. There are two options:

- 1) Logging into the same (shared) log files.
- 2) Logging into separate log files.

QuartzDesk JVM Agent uses two log files – quartzdesk.log and quartzdesk-trace.log that are stored in AGENT WORK DIR/logs directory. The following chapters discuss these two options.

# <span id="page-14-3"></span>6.2.1 **Using Shared Log Files**

In order to make individual QuartzDesk JVM Agent instances log into the same log files, you must enable the prudent mode on both file appenders used in the AGENT\_WORK\_DIR/logback.xml configuration file:

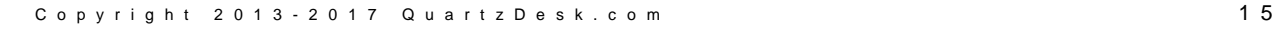

w

Quartz Desk JVM Agent Installation and Upgrade Guide for Apache Tomcat 6.x, 7 . , 8 . x a n d 9 . x

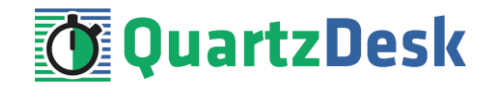

```
...
<appender name="FILE" 
class="ext.ch.qos.logback.core.rolling.RollingFileAppender">
   <file>${logs.dir}/quartzdesk-agent.log</file>
   <append>true</append>
   <prudent>true</prudent>
   ...
</appender>
<appender name="TRACE_FILE" 
class="ext.ch.qos.logback.core.rolling.RollingFileAppender">
   <file>${logs.dir}/quartzdesk-agent-trace.log</file>
   <append>true</append>
   <prudent>true</prudent>
   ...
  2 + - We must use the TimeBasedRollingPolicy because the 
     FixedWindowRollingPolicy is not supported in prudent mode!
 -->
   <rollingPolicy 
class="ext.ch.qos.logback.core.rolling.TimeBasedRollingPolicy">
     <!-- daily rollover -->
     <fileNamePattern>${logs.dir}/quartzdesk-agent-trace.log.%d{yyyy-MM-
dd}</fileNamePattern>
     <!-- keep 10 days' worth of history -->
     <maxHistory>10</maxHistory>
   </rollingPolicy>
  <! -- The SizeBasedTriggeringPolicy removed because it is used only in 
    conjunction with the FixedWindowRollingPolicy.
   -->
   <encoder>
     <charset>UTF-8</charset>
     <pattern>[%date] %.-1level [%thread] [%mdc] [%logger:%line] -
%msg%n</pattern>
   </encoder>
</appender>
...
```
For details on the Logback prudent mode, please refer to <http://logback.qos.ch/manual/appenders.html#FileAppender>.

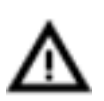

Because prudent mode relies on exclusive file locks to manage concurrent access to the log files and these locks can have negative impact on the QuartzDesk JVM Agent's performance, we generally discourage using the prudent mode and shared log files.

# <span id="page-15-0"></span>6.2.2 **Using Separate Log Files**

In order to make individual QuartzDesk JVM Agent instances log into separate log files, you can use a JVM system property set on all cluster member JVMs. The value of this property must be unique for all cluster members. The property can then be referred to from the AGENT\_WORK\_DIR/logback.xml logging configuration file.

The following examples assume the use of the cluster.member.instanceId JVM system property, but any JVM system property name can be used.

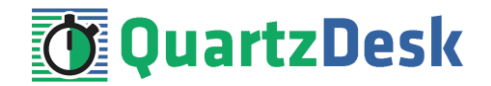

There are two common approaches as to where the separate log files produced by individual QuartzDesk JVM Agent instances are stored:

1) Log files created under a common log root directory.

```
...
<appender name="FILE" 
class="ext.ch.qos.logback.core.rolling.RollingFileAppender">
   <file>${logs.dir}/quartzdesk-agent-${cluster.member.instanceId}.log</file>
   <append>true</append>
   ...
   <rollingPolicy 
class="ext.ch.qos.logback.core.rolling.TimeBasedRollingPolicy">
     <!-- daily rollover -->
     <fileNamePattern>${logs.dir}/quartzdesk-agent-
${cluster.member.instanceId}.log.%d{yyyy-MM-dd}</fileNamePattern>
     <!-- keep 10 days' worth of history -->
     <maxHistory>10</maxHistory>
   </rollingPolicy>
   ...
</appender>
<appender name="TRACE_FILE" 
class="ext.ch.qos.logback.core.rolling.RollingFileAppender">
   <file>${logs.dir}/quartzdesk-agent-${cluster.member.instanceId}-
trace.log</file>
   <append>true</append>
 ...
   <rollingPolicy 
class="ext.ch.qos.logback.core.rolling.FixedWindowRollingPolicy">
     <fileNamePattern>${logs.dir}/quartzdesk-agent-
${cluster.member.instanceId}-trace.log.%i</fileNamePattern>
     <minIndex>1</minIndex>
     <maxIndex>5</maxIndex>
   </rollingPolicy>
   ...
</appender>
...
```
2) Log files created in separate (cluster member specific) log root directories.

```
...
< 1 - - Logback context property logback.config.dir is set by the 
  LogbackInitContextListener to point to the parent directory of the Logback
  configuration file (logback.xml).
-->
<property name="logs.dir" value="${logback.config.dir:-
.}/${cluster.member.instanceId}/logs"/>
...
```
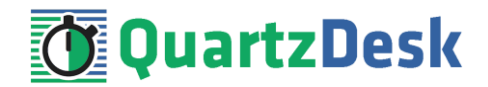

# <span id="page-17-0"></span>**6.3 Installation and Upgrade Roll-Out**

As described in chapter [4.1,](#page-6-1) the QuartzDesk JVM Agent automatically creates all required database objects in the configured database upon its first start. Similarly, upon every QuartzDesk JVM Agent upgrade the agent automatically applies required changes to the configured database.

If you have configured multiple QuartzDesk JVM Agents to use the same database, collisions are likely to occur if multiple agents are started concurrently and all attempt to realize the database initialization/upgrade procedure described above. To avoid these collisions, please start a single JVM with the configured QuartzDesk JVM Agent and let the agent apply the database changes. Once the database changes have been successfully applied, it is possible to start the other agents (JVMs).

You can check for the following line in the QuartzDesk JVM Agent log to see if the database has been successfully initialized/upgraded. This log line indicates that the agent has been successfully started at which point all database schema changes have been applied.

```
...
[2015-09-30 13:34:56,215] I [main] [com.quartzdesk.agent.Agent:281] -
Successfully initialized QuartzDesk JVM Agent: 
com.quartzdesk.agent.Agent@97e1896 [QuartzDesk JVM Agent v2.1.0], enabled: 
true
...
```
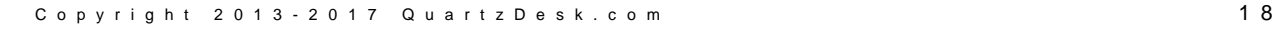

i

w